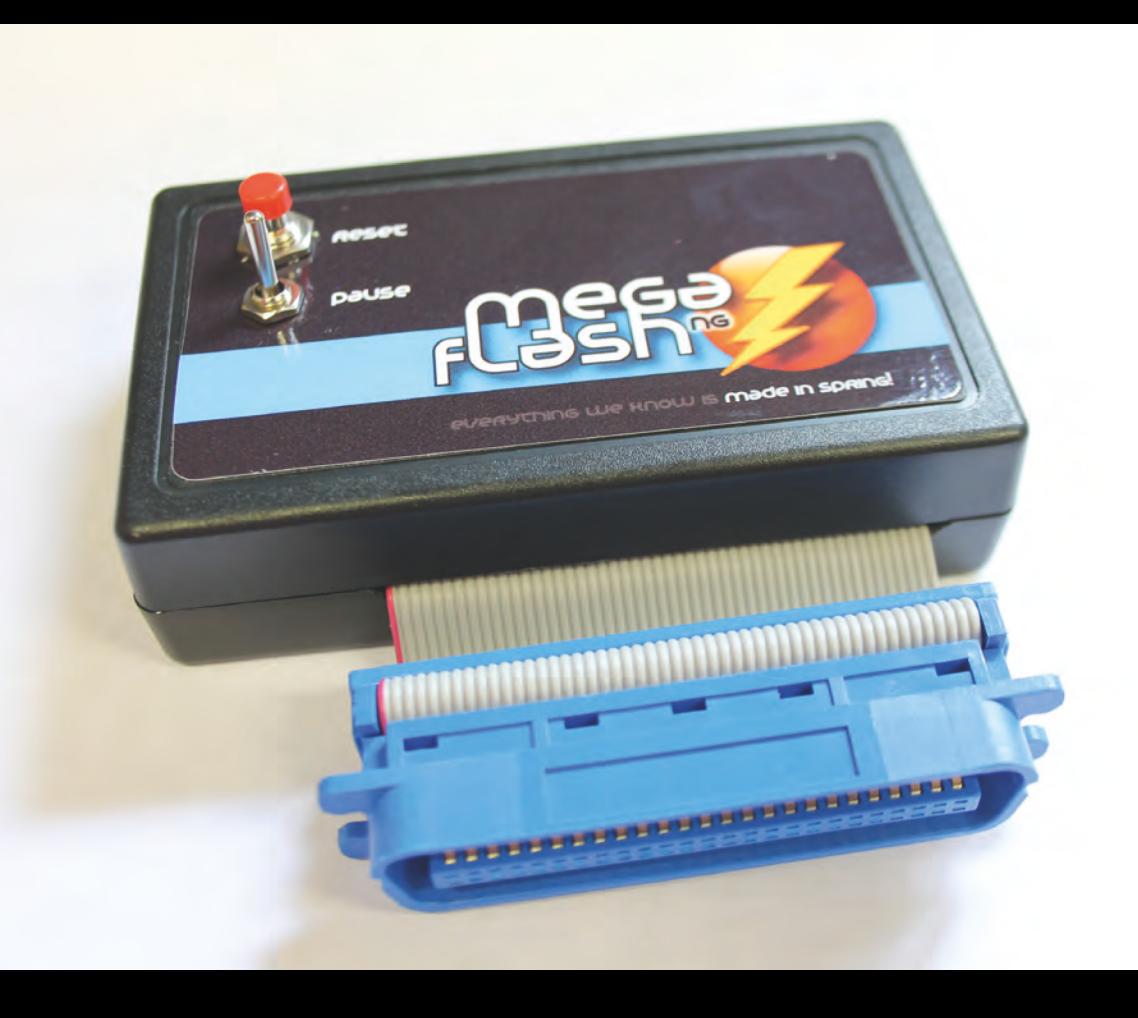

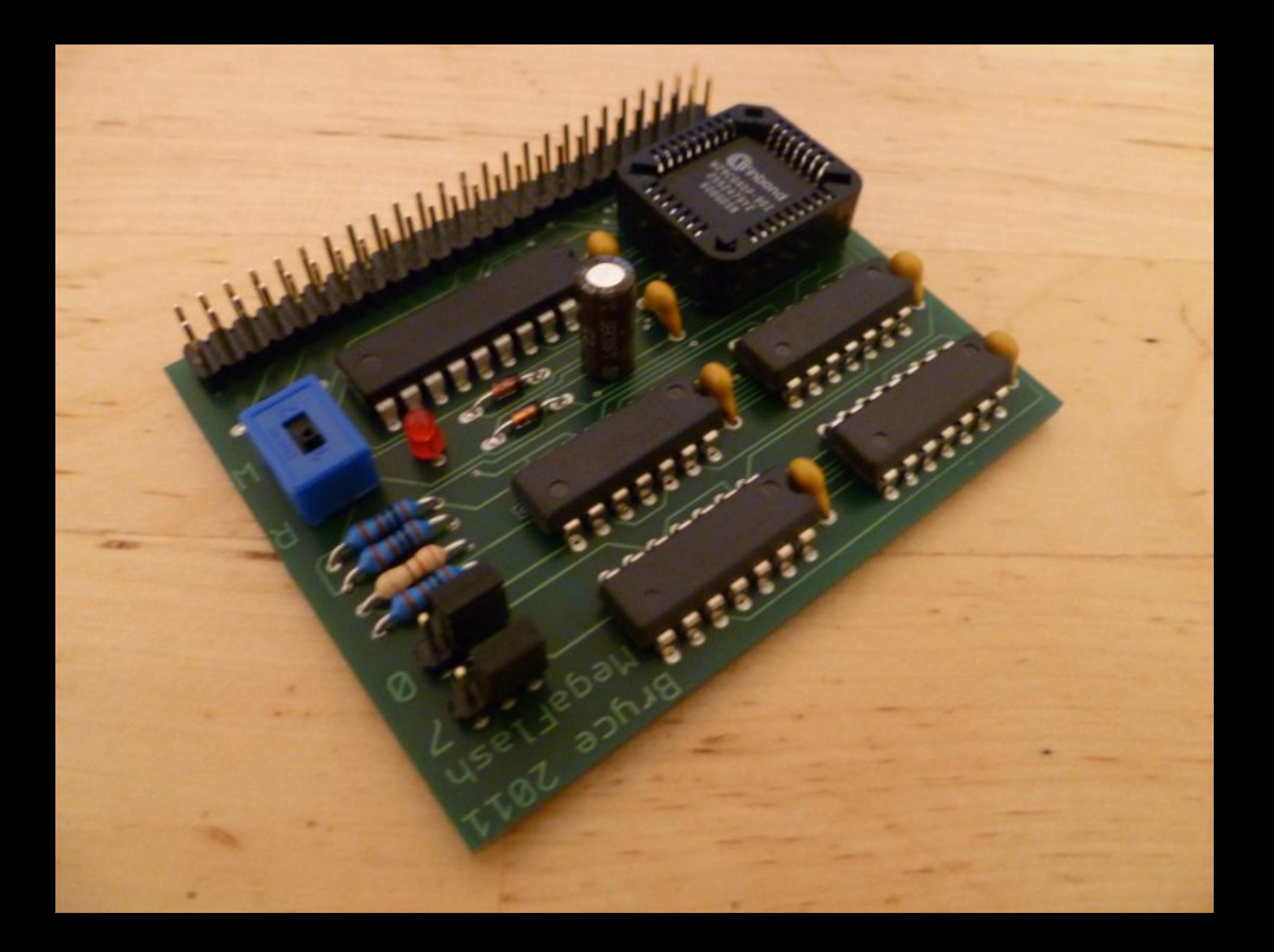

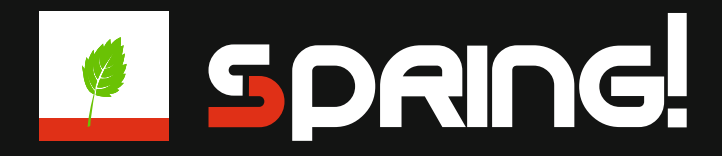

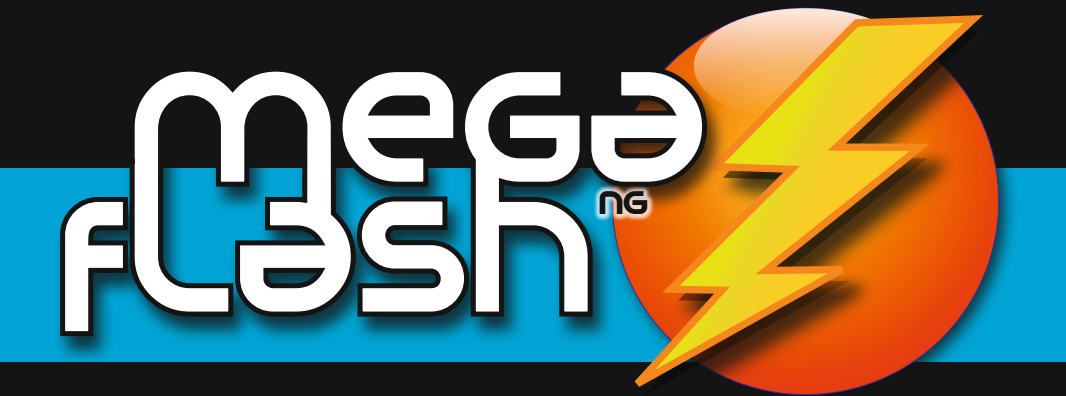

everything we know is made in spring!

#### **MegaFlash NG Bausatz für Schneider CPC**

Das MegaFlash ist eine Flash-ROM-BOX für Amstrad / Schneider CPC-Computer. Ähnlich wie eine traditionelle ROM-Box hält das MegaFlash NG Software bereit, die direkt nach dem Einschalten des Computers zur Verfügung steht. Es müssen allerdings keine EPROMs aufwändig gebrannt werden, die Bestückung mit ROM-Modulen erfolgt bequem per Software auf dem CPC.

Das Betriebssystem des CPC 464 und 664 unterstützt bis zu 7 ROM-Module, der CPC 6128 unterstützt bis zu 15 ROM-Module. Mit einer Zusatzsoftware ROM-Booster lässt sich die volle Kapazität von 31 ROM-Modulen nutzen.

Neben der ROM-Funktionalität besitzt das MegaFlash NG eine Anschlussmöglichkeit für einen Reset-Taster und einen Pause-Schalter, die auf Wunsch bestückt werden können. Zwei nützliche Erweiterungen, die an keinem CPC fehlen dürfen.

Wichtig: Für den Betrieb an einem Schneider CPC 464, 664 oder Amstrad-Rechner aus dem Ausland wird statt des Centronics-Steckers ein 50-Pol Platinenstecker Edge Connector oder ein Adapter zum Anschluss an den Expansionsport benötigt.

Das MegaFlash NG von SPRING! basiert auf dem MegaFlash Modul von Bryce.

Wir haben versucht mit dem MegaFlash NG eine erweiterte und verbesserte Version des MegaFlash zu schaffen und den (mit Gehäuse und Etikett), vollständigsten Bausatz der je für den Schneider / Amstrad CPC zusammengestellt wurde.

Fragen rund um das MegaFlash NG sowie Unterstützung beim Aufbau erhälst du im Forum von Spielquader unter http://forum.spielquader.de im Bereich "Retro-Computing".

Viel Spaß mit dem MegaFlash NG.

2

everything we know is made in spring!

NG

Johannes Schweitzer (Nilquader of SPRING!) Norman Sommer (Kangaroo MusiQue of SPRING!)

#### **Software zum MegaFlash NG**

Um das MegaFlash NG mit passender ROM-Software zu bespielen verwendet man den dafür entwickelten ROM-Manager "ROMAN 2.x", den man sich auf **http://spqd. de/megaflash** kostenfrei im Format HxC und DSK herunterladen kann.

### **Vorbereitung**

Die Platine mit der Seite "TOP" nach oben legen. Diese Seite ist die Bestückungsseite der Platine. Hier werden alle Bauteile eingesteckt und dann auf der Unterseite verlötet.

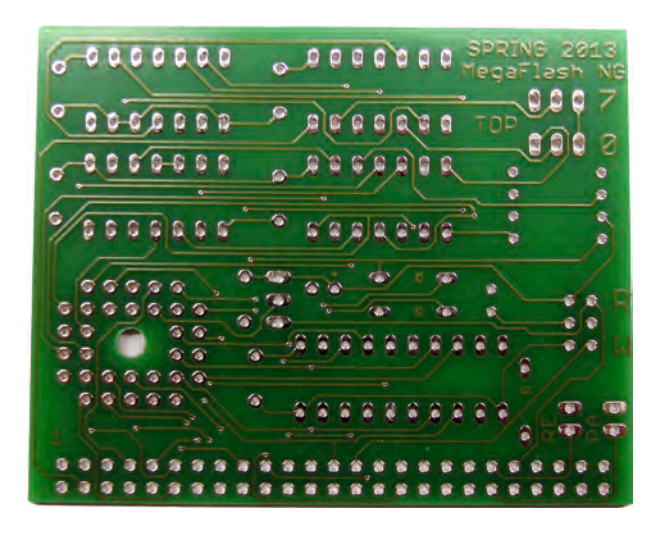

Die Seite mit "BOT" ist die Unterseite, auf der die Bauteile verlötet werden.

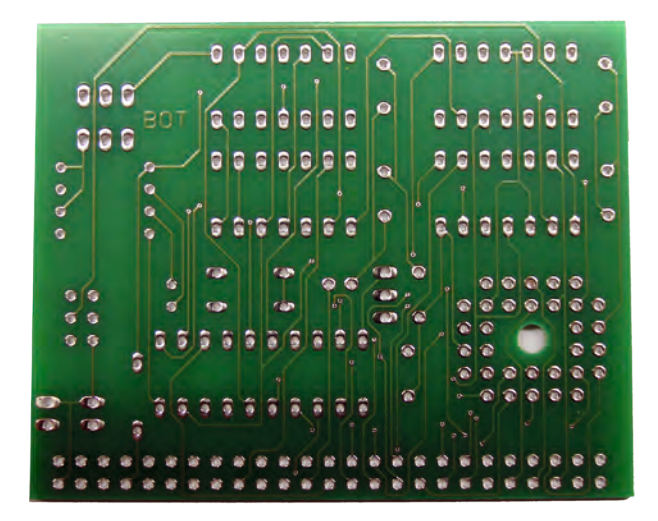

Als erstes werden die flachen Bauteile auf die Platine gesetzt und von unten eingelötet. Am besten beginnt man mit den **Widerständen** und den **Dioden**.

# **1. Schritt: Widerstände**

Bei den **Widerständen** ist es egal, wie herum diese eingelötet werden. Der Ordnung halber sollte man sie aber immer identlisch ausrichten.

Insgesamt werden vier Widerstände eingelötet, **ein 220** 

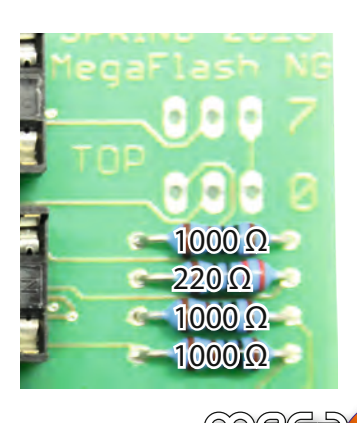

3

everything we know is made in spring!

NG

**Ohm**-Widerstand und **drei 1000 Ohm**-Widerstände. Diese können Metall-Widerstände oder Kohle-Widerstände sein, das ist egal. Der 220 Ohm-Widerstand kommt an die zweite Stelle, die drei 1000 Ohm (1 KOhm)-Widerstände direkt darüber und darunter.

# **2. Schritt: Die Dioden**

Bei den Dioden ist der Minuspol auf der Platine angezeichnet. Hier muss darauf geachtet werden, dass die Diode richtig herum eingesetzt wird. Auf der Diode selbst ist die Kathode (der Minuspol) durch einen dicken schwarzen Strich gekennzeichnet.

### **3. Schritt: Die Leuchtdiode**

Als nächstes wird die LED (Leuchtdiode) eingelötet Hier ist auf die richtige Polung zu achten. Der lange Draht (Pluspol) kommt nach oben.

### **4. Schritt: Die IC-Sockel**

4

everything we know is made in spring!

NG

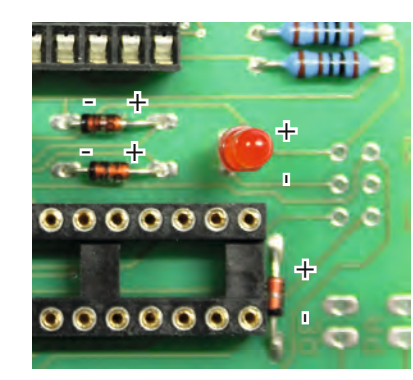

Damit die empfindlichen ICs beim Einlöten nicht kaputt gehen können, versehen wir alle IC-Steckplätze mit Sockeln. So kön-<br>nen wir problemlos und entspannt löten und bei einem denen wir problemlos und entspannt löten und bei einem defekten IC diesen auch schnell austauschen. Wichtig bei den Sockeln ist, dass diese korrekt eingelötet werden. die Sockel haben kleine Kerben an der Seite. Diese Kerben kommen auf der Platine immer nach links. Die ICs haben auch diese kleinen Kerben. So weiss man später genau, wie herum man diese in die Sockel setzen muss: Kerbe auf Kerbe.

# **5. Schritt: Die Keramik-Kondensatoren**

Bei dieser Art von Kondensatoren ist es ebenfalls egal wie herum sie eingesetzt werden. Auch hier sollte man sie der Optik wegen alle gleich ausrichten. Am besten mit der bedruckten Seite nach aussen, so dass man nachher bei eingesetzten ICs noch lesen kann, welcher Typ eingebaut ist.

# **6. Schritt: Der Elektrolyt-Kondensator**

Bei diesem Kondensator muss darauf geachtet werden, dass er korrekt herum eingeklötet wird. Die "kleine Tonne" hat dazu einen Streifen an der Seite, der den Minus-Pol kennzeichnet. Auf der Platine ist der Pluspol mit einem kleinen Plus gekennzeichnet.

#### **7. Schritt: Pfostenstecker**

Da der Elektrolyt-Kondensator das letzte und höchste Bauteil war, können jetzt die ganzen Pfostenstecker eingelötet werden. Diese werden einmal für die Jumper benötigt und natürlich für das Anschlusskabel selbst.

Der Einfachheit halber nehmen wir für die Jumper-Plätze einen einreihigen Pfostenstecker und trennen diesen mit dem Seitenschneider immer in Dreier-Stücke auf. Wir benötigen insgesamt fünf Dreier-Gruppen.

Der zweireihige Pfostenstecker wird für das Anschlusskabel benötigt. Immer darauf achten, dass die kurzen Stücke des Pfostensteckers in die Platine gesteckt gehören.

#### **8. Schritt: Platinensteckverbinder**

Die Platinensteckverbinder sind mit passendem Anschlusskabel ausgestattet. Diese werden für den Reset-Taster und den Pause-Schalter benötigt. Am besten die Stecker so einlöten, wie abgebildet. Die Kabel müssen später für den Taster und den Schalter ggf. gekürzt werden. Ideal ist eine Länge von ca.  $15 cm$ 

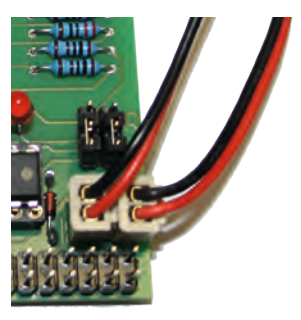

5

everything we know is made in spring!

NG

#### **9. Schritt: Einsetzen der ICs**

Die ICs müssen "**Kerbe auf Kerbe**" in die Sockel eingesetzt werden. Beim Einsetzen der ICs muss sehr behutsam vorgegangen werden. Ohne grobe Gewalt müssen die ICs in die Sockel passen. Sollten die Beinchen zu weit auseinander stehen, kann man diese am einfachsten am Tisch alle auf einmal etwas nach innen biegen.

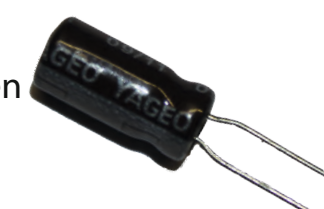

# **10. Schritt: Vorbereiten des Gehäuses**

Das beliegende Gehäuse muss - sofern man den Reset-Taster und den Pause-Schalter verwenden möchte - mit **zwei Bohrlöchern und einem Schlitz** für das Flachbandkabel ausgestattet werden. Der beiliegende Aufkleber wird fest auf die Oberseite (Seite ohne Schrauben) des Gehäuses geklebt. Die beiden gelben Bereiche kennzeichnen die Löcher für Reset-Taster und Pause-Schalter. im gelben Kreis befindet sich eine Zentrierhilfe.

# **11. Schritt: Bohren der Löcher**

Am idealsten bohrt man direkt durch die markiertren Löcher. Es werden folgende Bohrer benötigt:

- • Für den Pauseschalter: **5 mm Bohrer**
- • für den Reset-Taster **6,5 mm bzw. 7 mm Bohrer.**

Nach dem Bohren werden die überstehenden Etikettenteile und Bohrspäne vom Gehäuse mit einem Cuttermesser entfernt und danach der Taster und der Schalter einge-

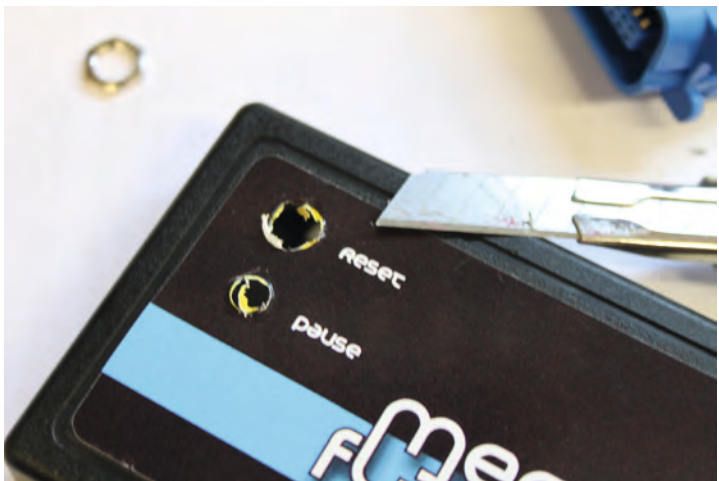

setzt und mit den beiliegenden Muttern befestigt.

# **12. Schritt: Schneiden des Kabelausgangs**

Auf der **Rückseite des Gehäuses** (Seite mit den Schrauben) wird vorsichtig mit einem stabilen Cuttermesser oder einem Dremel die Kante, also der dünnere Teil des Gehäuses, an einer Seite auf einer **Länge von 8,5 cm** entfernt. Wichtig ist dabei

der **Abstand zu den seitlichen Kanten**. Diese sollten von links 2,5 cm und von rechts 1 cm betragen. SO ist gewährleistet, dass die Platine ordentlich in das Gehäuse passt und der Taster, Schalter und die Zuführungskabel noch genug Platz im Gehäuse haben.

6

everything we know is made in spring!

NG

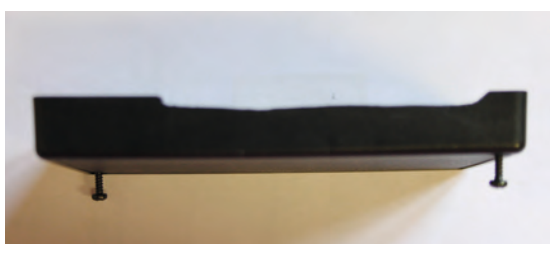

Setzt man beide Gehäuseteile zum Testen zusammen, muss ein kleiner Schlitz übrig bleiben, durch das das Flachbandkabel nach aussen geführt werden kann. Das **Kabel darf nicht gequetscht werden**.

### **13. Schritt: Zusammensetzen des Gehäuses**

Auf dem Bild ist zu sehen, dass die Platine für das MegaFlash NG quasi auf dem Rücken liegend in das Gehäuse gesetzt wird.

Dadurch ist der Centronics-Stecker zum richtig zum CPC ausgerichtet und das Gehäuse zeigt mit der "schönen Seite" nach oben.

Das Gehäuse wird nun vorsichtig mit den beiliegenden Schrauben verschlossen. Dabei ist darauf zu achten, dass keine Kabel zwischen die beiden Gehäuseteilen ge-

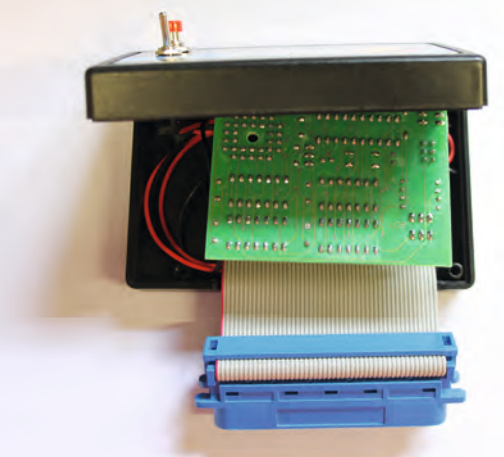

7

everything we know is made in spring!

NG

quetscht werden und beim verschrauben keine Kabel verletzt werden.

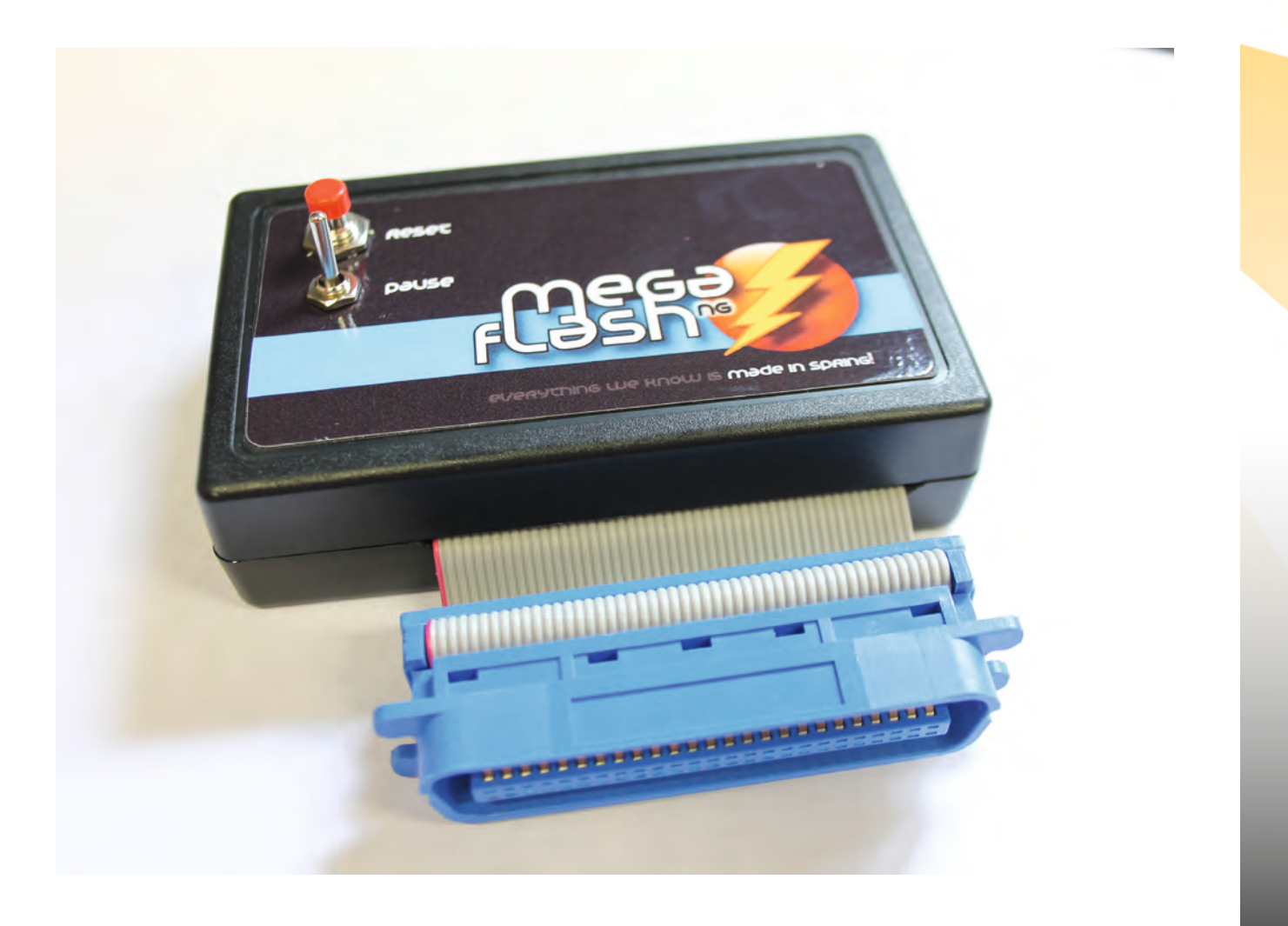

### **Artikelliste / Stückliste MegaFlash NG**

Wir haben die verschiedenen Komponenten für das MegaFlash NG in fünf Pakete aufgeteilt, so dass ein Zusammenbau einfacher umzusetzen ist ist.

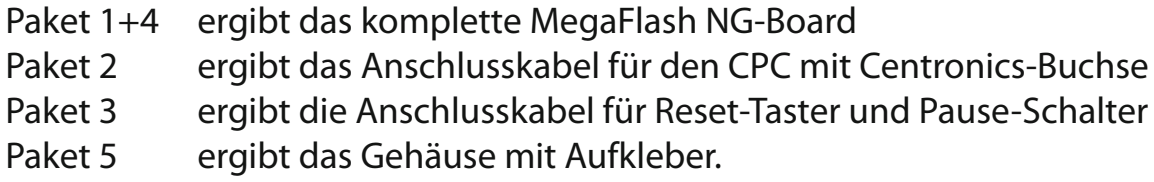

Falls Teile nachgeordert werden müssten, haben wir die Artikelnummern der Firma Reichelt (www.reichelt.de) mit angegeben. Den Platinen-Stecker für den CPC 464 / 664 oder ausländische CPCs kann man bei Spielquader.de unter http://spqd.de/ edge bestellen.

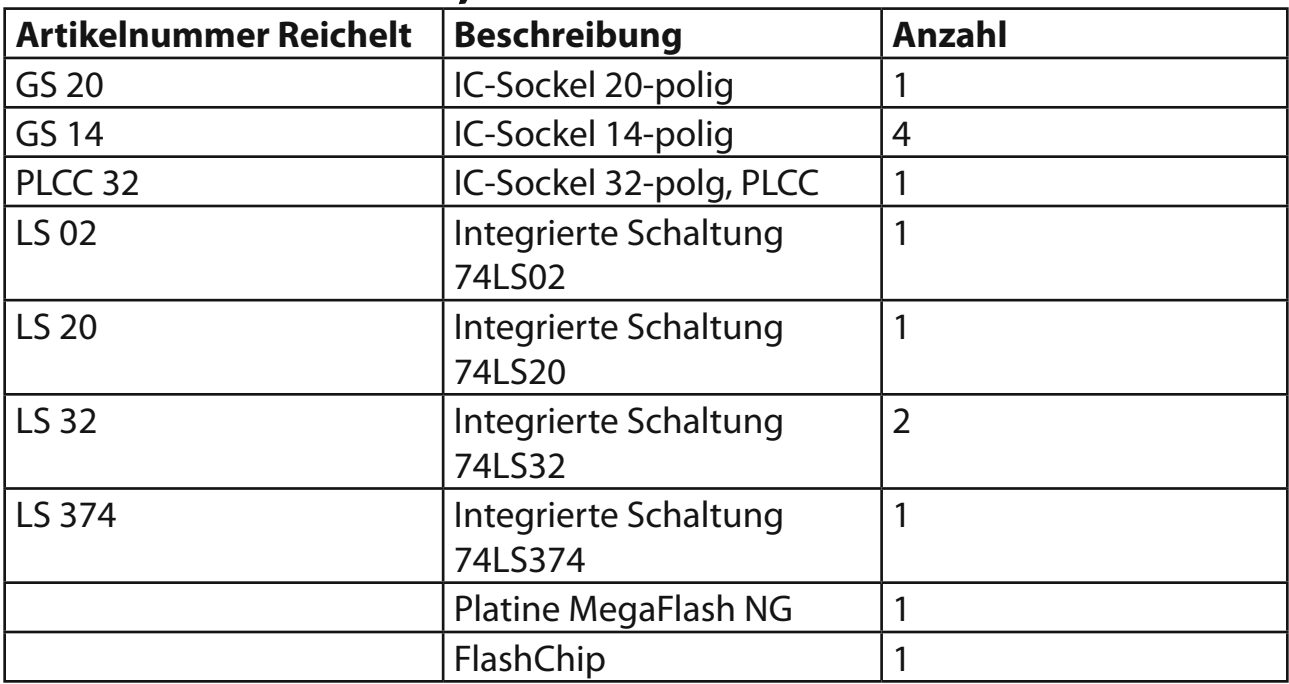

#### **Paket 1 - Platine, Sockel und ICs**

#### **Paket 2 - Anschlußkabel CPC**

8

everything we know is made in spring!

NG

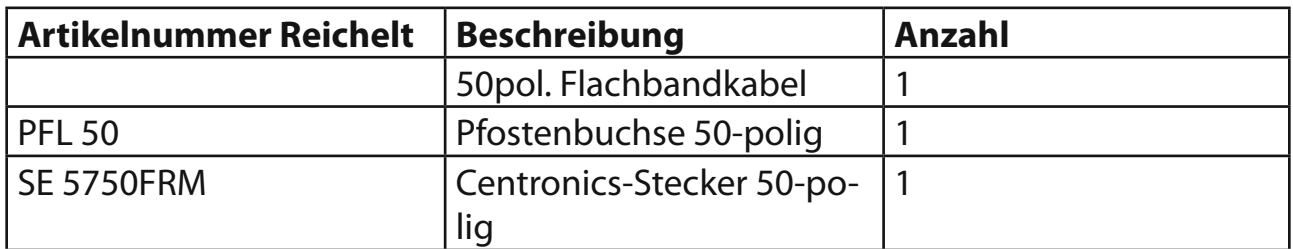

Für den CPC 464/664 und ausländische CPC-Versionen wird ein Edge Connector benötigt, der unter http://spqd.de/edge bestellt werden kann.

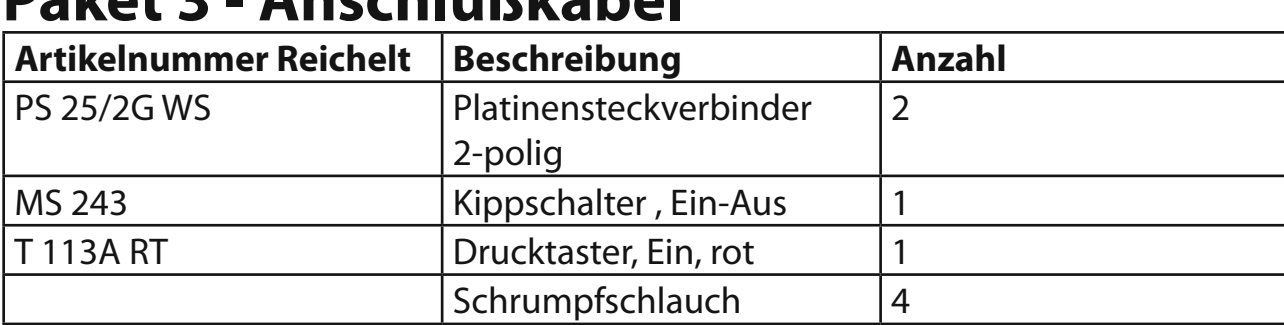

#### **Paket 3 - Anschlußkabel**

#### **Paket 4 - Bauteile**

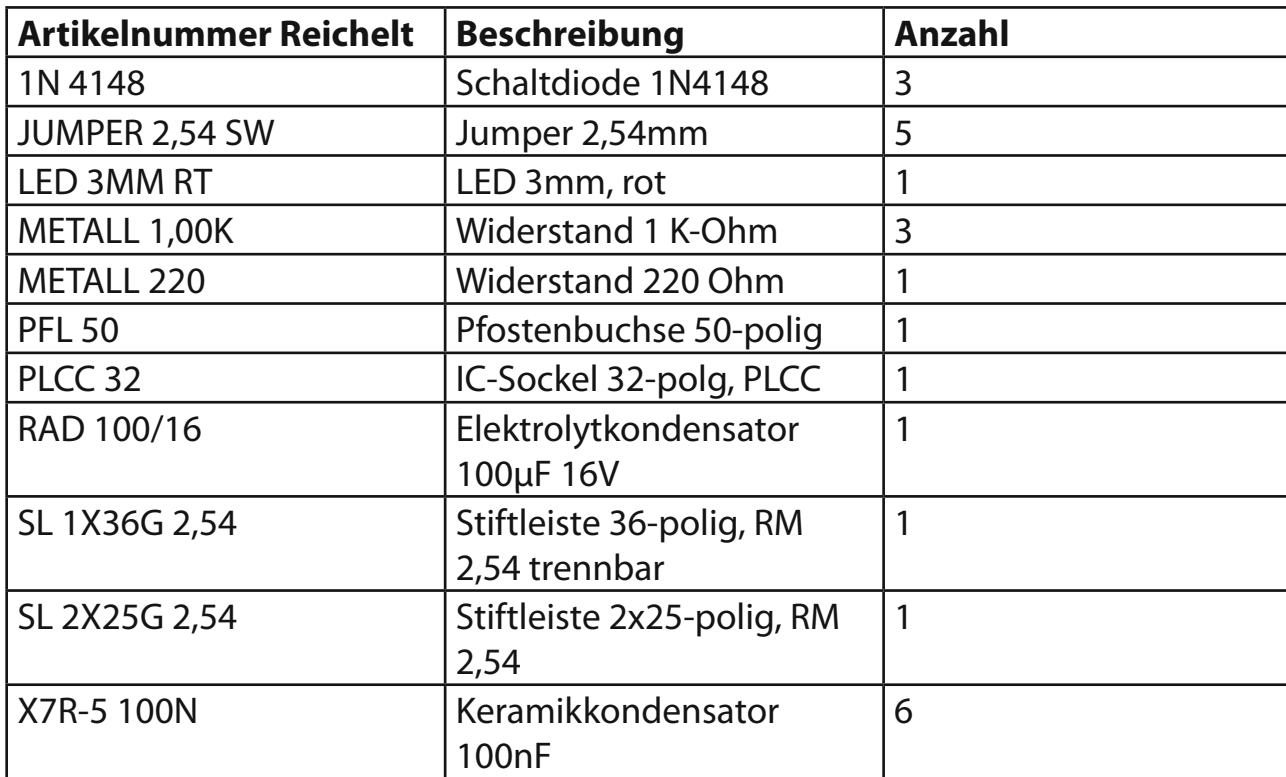

#### **Paket 5 - Gehäuse + Aufkleber**

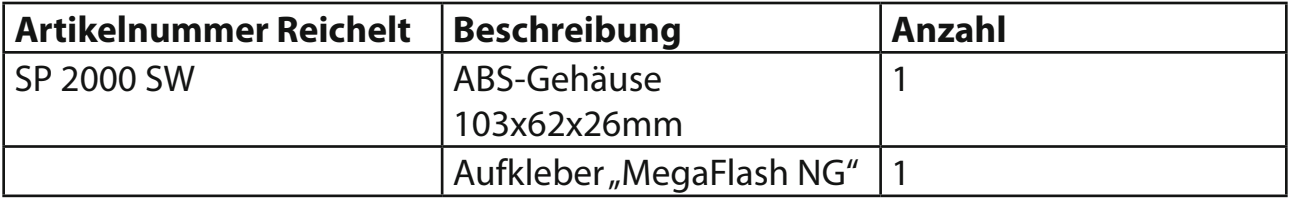

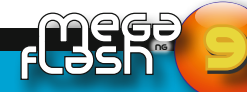

everything we know is made in spring!

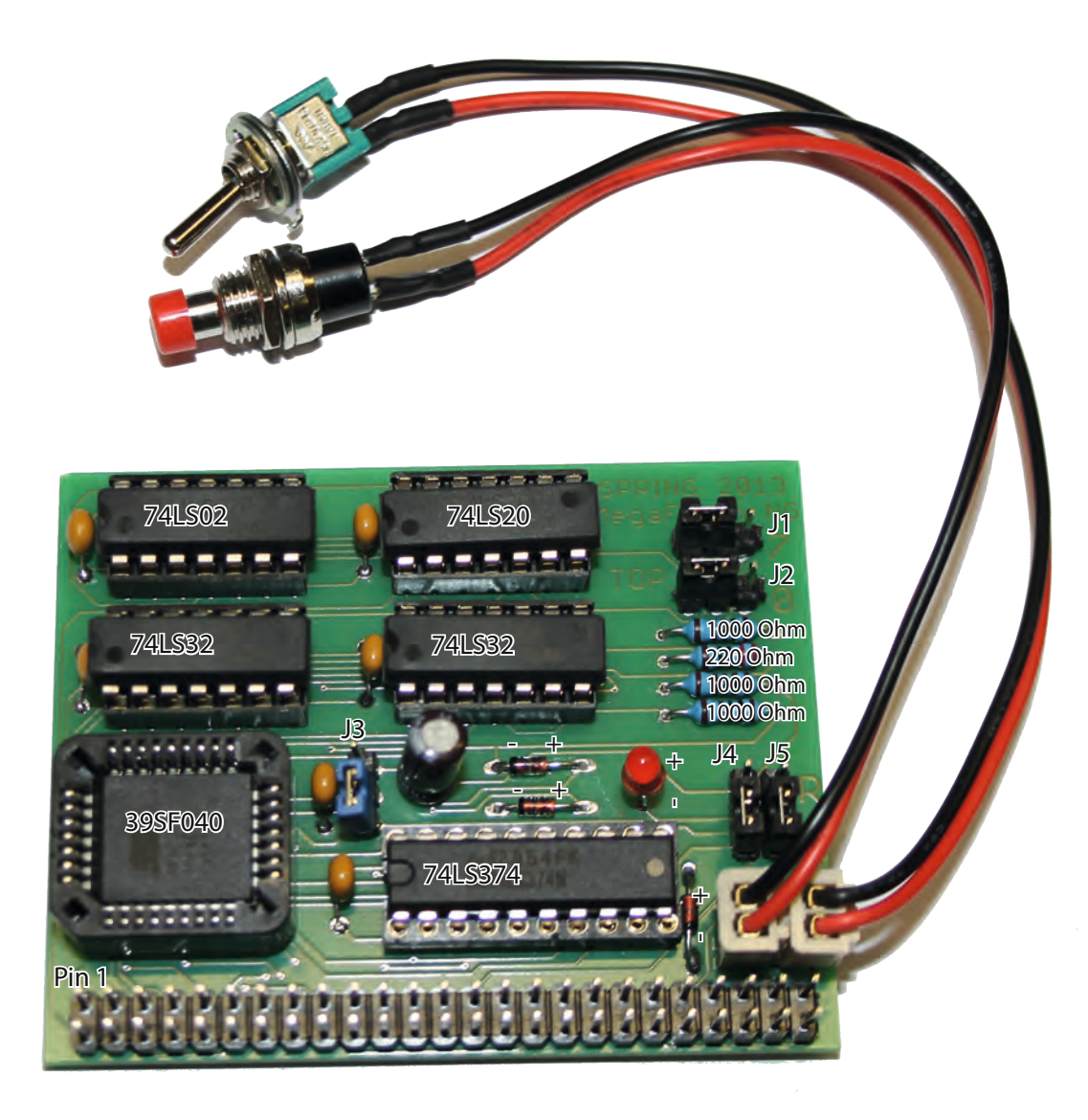

# **Die Jumper-Einstellungen**

Wichtig: Fehlende Jumper führen zum Absturz des CPCs

10

everything we know is made in spring!

NG

**Jumper J1** Hierüber wird ROM7 aktiviert oder deaktiviert. Aktiviert ist der Jumper auf der rechten Seite, deaktiviert auf der linken. Das ist das DOS-ROM, welches beim CPC 6128 immer deaktiviert sein muss, da dieser ein eingebautes DOS (AMSDOS) besitzt.

**Jumper J2** Hierüber wird ROM0 aktiviert oder deaktiviert. Altiviert ist der Jumper auf der rechten Seite, deaktiviert auf der Linken. Das ist das BASIC-ROM, welches immer deaktiviert sein muss, da CPCs ein eigenes BASIC-ROM haben. Dient einzig zu Experimentierzwecken.

**Jumper J3** Dieser Jumper dient dazu den CPC-Rechner ohne aktivierte ROMs zu starten. Das braucht man z.B. wenn man aus Versehen ein ROM falsch geflasht hat und der CPC nicht mehr starten möchte. Mit einem geeigneten ROM-Manager kann man dann trotzdem auf die ROMs zugreifen und entsprechende Reparaturen / Konfigurationen vornehmen. Ist der Jumper unten gesetzt (siehe Abbildung) sind die ROMs aktiviert. Um sie zu deaktivieren muss der Jumper nach oben gesetzt werden.

**Jumper J4/J5** MegaFlash-Schreibschutz. In der unteren Stellung (siehe Abbildung) sind die ROM-Plätze über einen geeigneten ROM-Manager beschreibbar, möchte man die ROMs schreibschützen müssen beide Jumper nach Oben gesetzt werden.

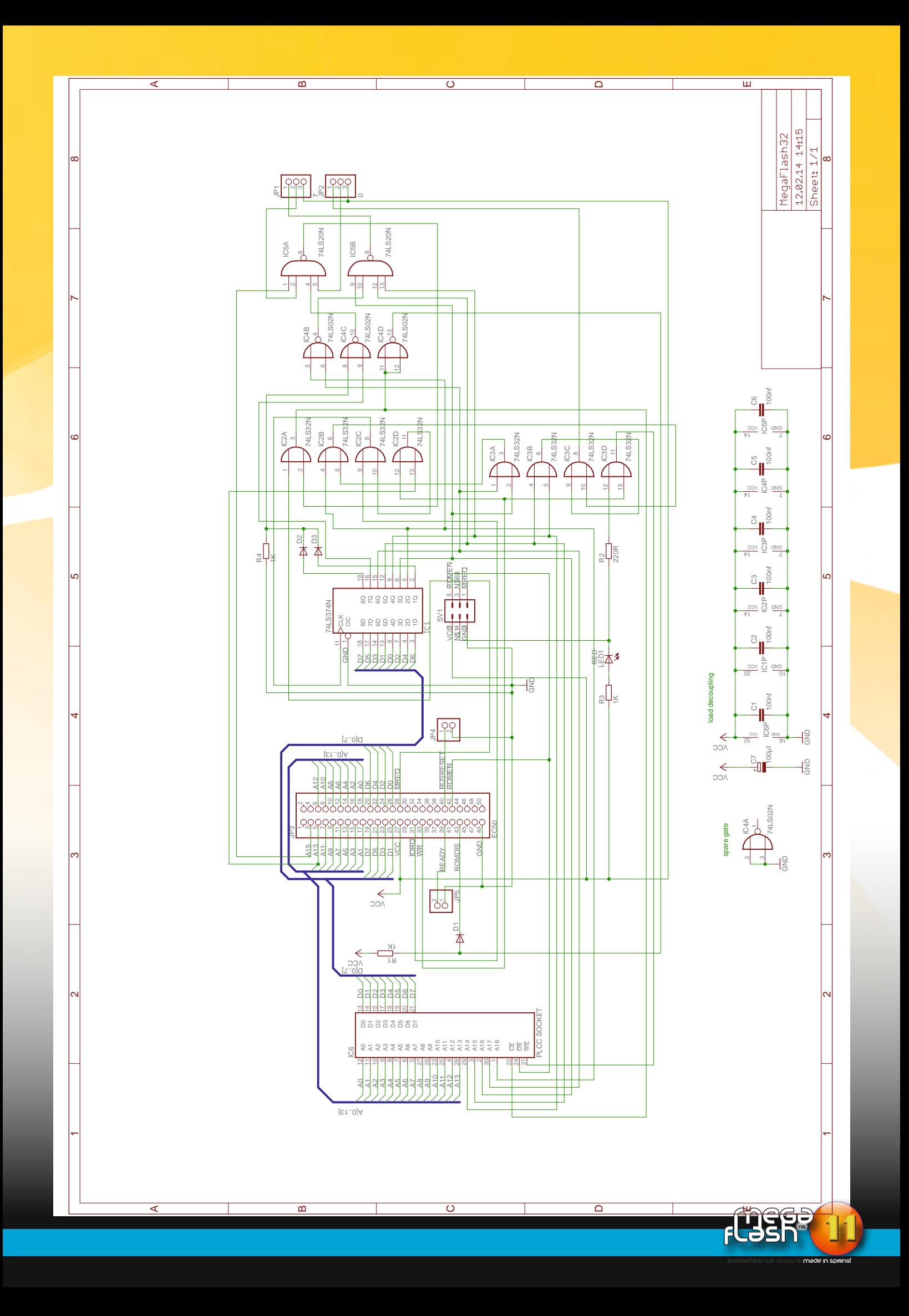

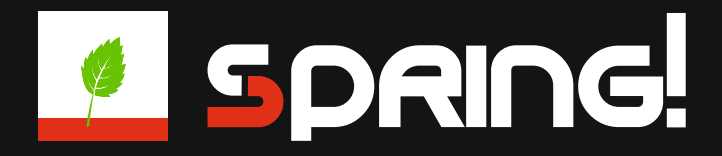

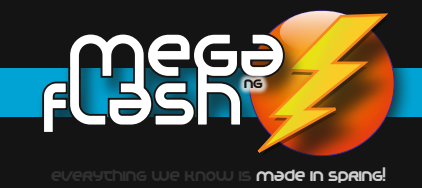

Nilquader of SPRING! Kangaroo MusiQue of SPRING!

www.ofspring.de